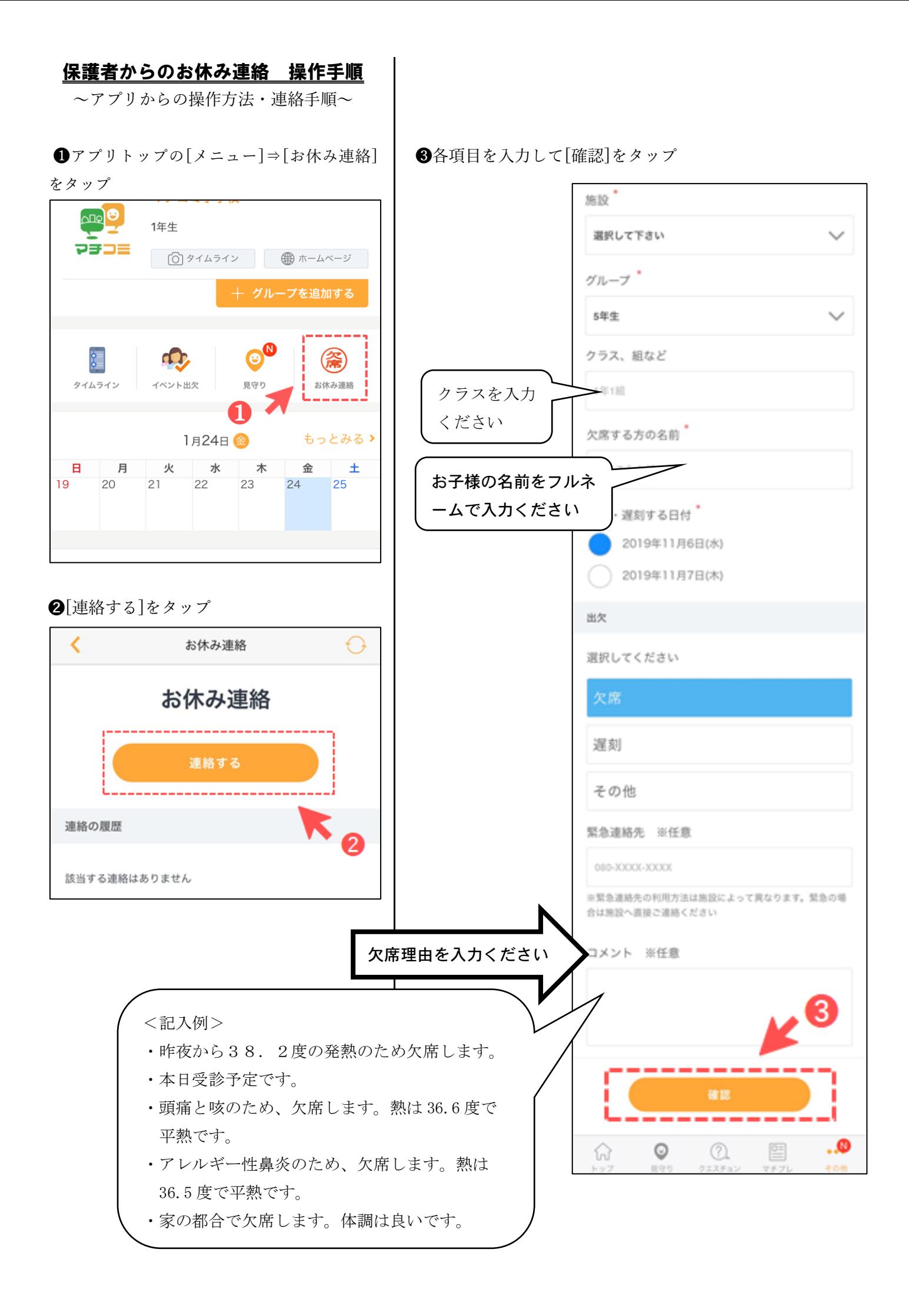

●確認画面が出るので、問題なければ[送信] をタップ

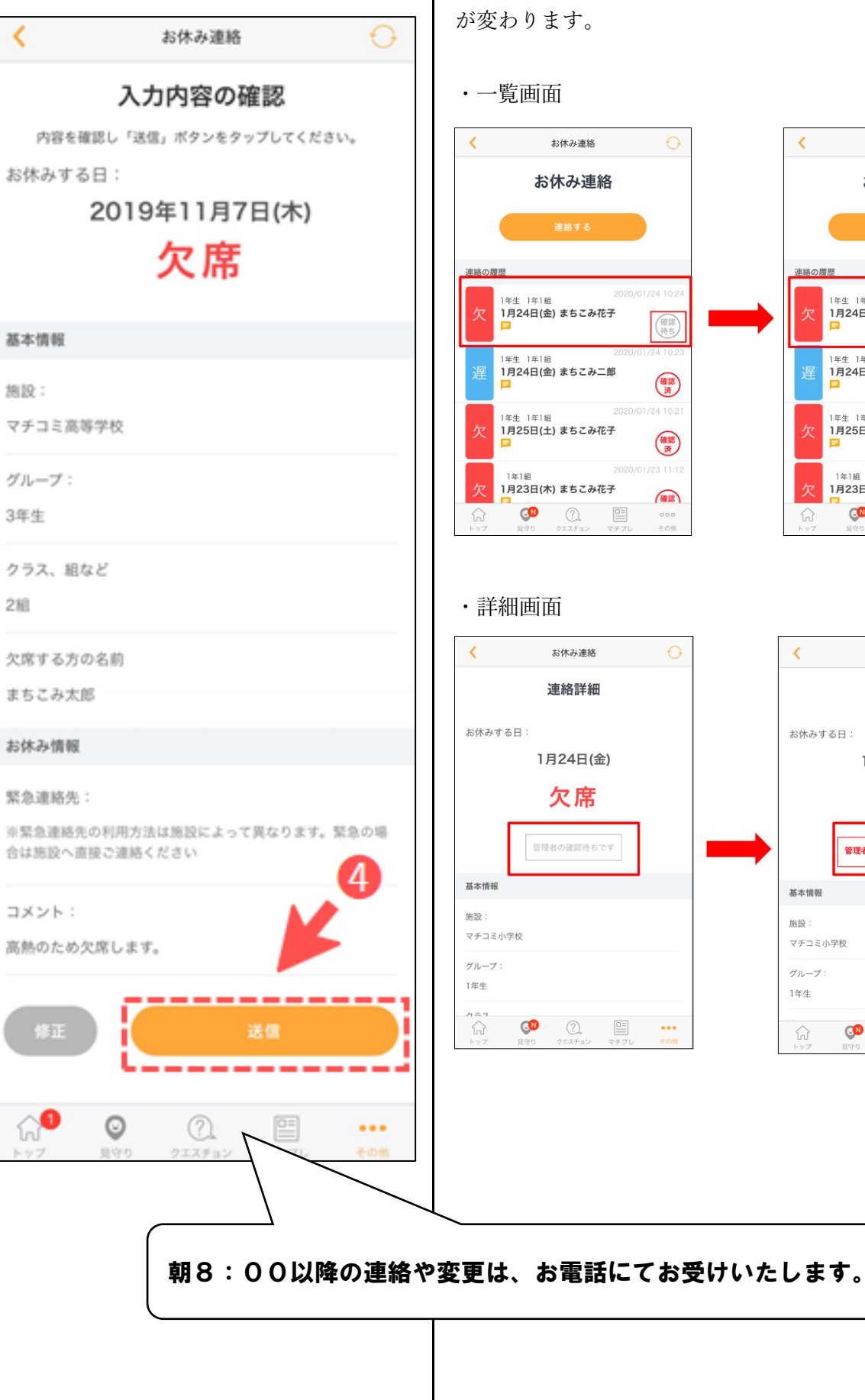

送信したお休み連絡を施設側が確認すると、以下のように表示

■施設側が確認した場合

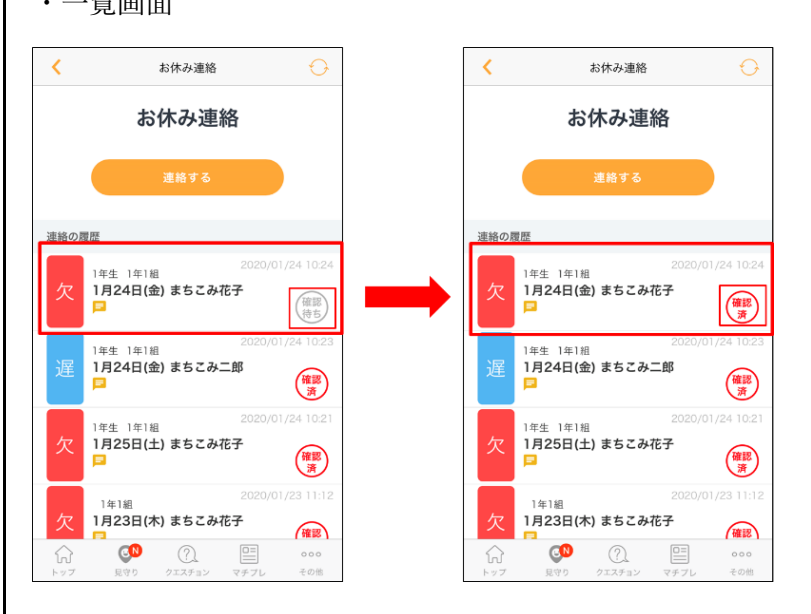

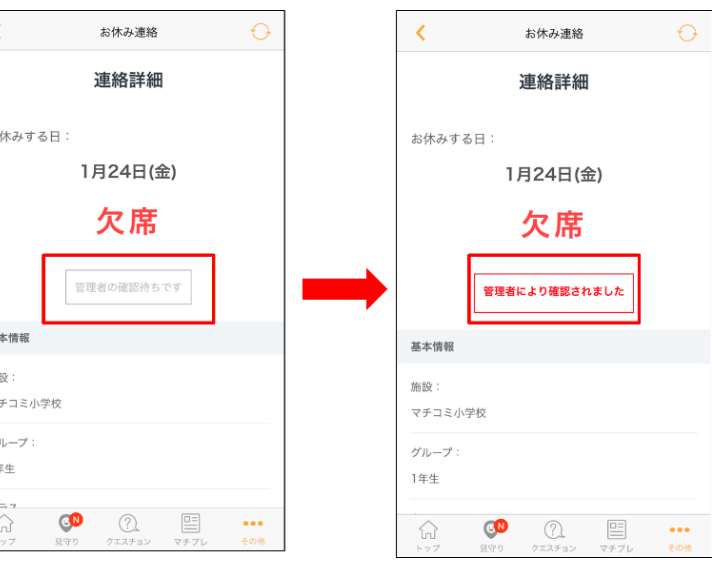